# **Configuring a VPRN Service with CLI**

This section provides information to configure Virtual Private Routed Network (VPRN) services using the command line interface.

Topics in this section include:

- [Basic Configuration on page 1558](#page-1-0)
- [Common Configuration Tasks on page 1560](#page-3-0)
	- $\rightarrow$  [Configuring VPRN Components on page 1561](#page-4-0)
		- − [Creating a VPRN Service on page 1561](#page-4-1)
		- − [Configuring Global VPRN Parameters on page 1562](#page-5-0)
		- − [Configuring VPRN Protocols PIM on page 1564](#page-7-0)
		- − [Configuring VPRN Protocols BGP on page 1566](#page-9-0)
		- − Configuring VPRN Protocols RIP on page 1570
		- − [Configuring VPRN Protocols OSPF on page 1573](#page-16-0)
		- − [Configuring a VPRN Interface on page 1577](#page-20-0)
		- − [Configuring a VPRN Interface SAP on page 1579](#page-22-0)
- Configuring Overload State on a Single SFM on page 1578
- [Service Management Tasks on page 1581](#page-24-0)
	- $\rightarrow$  [Modifying VPRN Service Parameters on page 1581](#page-24-1)
	- $\rightarrow$  [Deleting a VPRN Service on page 1582](#page-25-0)
	- $\rightarrow$  [Disabling a VPRN Service on page 1583](#page-26-0)
	- $\rightarrow$  [Re-enabling a VPRN Service on page 1584](#page-27-0)

# <span id="page-1-0"></span>**Basic Configuration**

The following fields require specific input (there are no defaults) to configure a basic VPRN service:

- Customer ID (refer to Configuring Customers on page 103)
- Specify interface parameters
- Specify spoke SDP parameters

The following example displays a sample configuration of a VPRN service.

```
*A:ALA-1>config>service>vprn# info
----------------------------------------------
            vrf-import "vrfImpPolCust1"
            vrf-export "vrfExpPolCust1"
             ecmp 8
             autonomous-system 10000
             route-distinguisher 10001:1
             auto-bind ldp
             vrf-target target:10001:1
             interface "to-ce1" create
                 address 11.1.0.1/24
                 proxy-arp
                 exit
                 sap 1/1/10:1 create
                     ingress
                         qos 100
                     exit
                     egress
                         qos 1010
                         filter ip 10
                     exit
                 exit
                 dhcp
                    description "DHCP test"
                 exit
                 vrrp 1
                 exit
             exit
             static-route 6.5.0.0/24 next-hop 10.1.1.2
             bgp
                 router-id 10.0.0.1
                 group "to-cel"
                    export "vprnBgpExpPolCust1"
                    peer-as 65101
                     neighbor 10.1.1.2
                     exit
                 exit
             exit
             pim
                 apply-to all
                 rp
                     static
                     exit
                     bsr-candidate
                         shutdown
```

```
 exit
                   rp-candidate
                      shutdown
                   exit
                exit
            exit
            rip
                export "vprnRipExpPolCust1"
                group "cel"
                   neighbor "to-ce1"
                   exit
                exit
            exit
           no shutdown
----------------------------------------------
*A:ALA-1>config>service>vprn#
```
# <span id="page-3-0"></span>**Common Configuration Tasks**

This section provides a brief overview of the tasks that must be performed to configure a VPRN service and provides the CLI commands.

- 1. Associate a VPRN service with a customer ID.
- 2. Define an autonomous system (optional).
- 3. Define a route distinguisher (mandatory).
- 4. Define VRF route-target associations or VRF import/export policies.
- 5. Define PIM parameters (optional).
- 6. Create a subscriber interface (optional).
- 7. Create an interface.
- 8. Define SAP parameters on the interface.
	- $\rightarrow$  Select node(s) and port(s).
	- $\rightarrow$  Optional select QoS policies other than the default (configured in config>qos context).
	- $\rightarrow$  Optional select filter policies (configured in config>filter context).
	- $\rightarrow$  Optional select accounting policy (configured in config>log context).
	- $\rightarrow$  Optional configure DHCP features.
- 9. Define BGP parameters (optional).
	- $\rightarrow$  BGP must be enabled in the **config>router>bgp** context.
- 10. Define RIP parameters (optional).
- 11. Define spoke SDP parameters (optional).
- 12. Create confederation autonomous systems within an AS. (optional).
- 13. Enable the service.

# <span id="page-4-0"></span>**Configuring VPRN Components**

This section provides VPRN configuration examples for the following entities:

- [Creating a VPRN Service on page 1561](#page-4-1)
- [Configuring Global VPRN Parameters on page 1562](#page-5-0)
- [Configuring VPRN Protocols PIM on page 1564](#page-7-0)
- [Configuring Router Interfaces on page 1565](#page-8-0)
- [Configuring VPRN Protocols OSPF on page 1573](#page-16-0)
- [Configuring a VPRN Interface SAP on page 1579](#page-22-0)
- [Configuring VPRN Protocols BGP on page 1566](#page-9-0)
- Configuring VPRN Protocols RIP on page 1570

## <span id="page-4-1"></span>**Creating a VPRN Service**

Use the following CLI syntax to create a VRPN service. A route distinguisher must be defined in order for VPRN to be operationally active.

```
CLI Syntax: config>service# vprn service-id [customer customer-id]
         route-distinguisher [ip-address:number1 | asn:number2]
         description description-string
         no shutdown
```
The following example displays a VPRN service configuration.

```
*A:ALA-1>config>service# info
----------------------------------------------
...
        vprn 1 customer 1 create
          route-distinguisher 10001:0
            no shutdown
       exit
...
----------------------------------------------
*A:ALA-1>config>service>vprn#
```
## <span id="page-5-0"></span>**Configuring Global VPRN Parameters**

Refer to VPRN Services Command Reference on page 1585 for CLI syntax to configure VPRN parameters.

The following example displays a VPRN service with configured parameters.

```
*A:ALA-1>config>service# info
----------------------------------------------
...
        vprn 1 customer 1 create
            vrf-import "vrfImpPolCust1"
            vrf-export "vrfExpPolCust1"
            autonomous-system 10000
            route-distinguisher 10001:1
            spoke-sdp 2 create
            exit
           no shutdown
        exit
...
 ----------------------------------------------
*A:ALA-1>config>service#
```
#### **Configuring a Spoke-SDP**

Use the following CLI syntax to configure spoke SDP parameters:

```
CLI Syntax: config>service# vprn service-id [customer customer-id]
         spoke-sdp sdp-id 
            no shutdown
         interface ip-int-name
            spoke-sdp sdp-id:vc-id [vc-type {ether|vlan|vpls}]
               egress
                  filter {ip ip-filter-id}
                  vc-label egress-vc-label
               ingress
                  filter {ip ip-filter-id}
                  vc-label ingress-vc-label
               tos-marking-state {trusted|untrusted}
               no shutdown
```
The following output displays a spoke SDP configuration

```
A:ALA-48>config>service>vprn# info
----------------------------------------------
...
             interface "SpokeSDP" create
                spoke-sdp 3:4 create
                    ingress
                        vc-label 3000
                         filter ip 10
                     exit
                     egress
                         vc-label 2000
                         filter ip 10
                     exit
                 exit
            exit
...
            spoke-sdp 3 create
             exit
            no shutdown
----------------------------------------------
```
A:ALA-48>config>service>vprn#

## <span id="page-7-0"></span>**Configuring VPRN Protocols - PIM**

Refer to VPRN Services Command Reference on page 1585 for CLI syntax to configure VPRN parameters.

The following example displays a VPRN PIM configuration:

```
config>service# info
#------------------------------------------
...
         vprn 1 customer 2 create
            route-distinguisher 1:11
             interface "if1" create
                 address 12.13.14.15/32
                 loopback
             exit
             interface "if2" create
                address 14.14.14.1/24
                sap 1/1/2:0 create
                 exit
             exit
             pim
                 interface "if1"
                 exit
                 interface "if2"
                 exit
                 rp
                     static
                     exit
                     bsr-candidate
                        shutdown
                     exit
                     rp-candidate
                         shutdown
                     exit
                 exit
             exit
             no shutdown
         exit
    exit
#------------------------------------------
config>service#
```
### <span id="page-8-0"></span>**Configuring Router Interfaces**

Refer to the 7750 SR OS Router Configuration Guide for command descriptions and syntax information to configure router interfaces.

The following example displays a router interface configurations:

```
ALA48>config>router# info
#------------------------------------------
echo "IP Configuration"
#------------------------------------------
...
        interface "if1"
           address 2.2.2.1/24
            port 1/1/33
         exit
        interface "if2"
            address 10.49.1.46/24
            port 1/1/34
         exit
         interface "if3"
            address 11.11.11.1/24
            port 1/1/35
         exit
...
#------------------------------------------
ALA48>config>router#
```
## <span id="page-9-0"></span>**Configuring VPRN Protocols - BGP**

The autonomous system number and router ID configured in the VPRN context only applies to that particular service.

The minimal parameters that should be configured for a VPRN BGP instance are:

- Specify an autonomous system number for the router. See [Configuring Global VPRN](#page-5-0)  [Parameters on page 1562.](#page-5-0)
- Specify a router ID Note that if a new or different router ID value is entered in the BGP context, then the new values takes precedence and overwrites the VPRN-level router ID. See [Configuring Global VPRN Parameters on page 1562.](#page-5-0)
- Specify a VPRN BGP peer group.
- Specify a VPRN BGP neighbor with which to peer.
- Specify a VPRN BGP peer-AS that is associated with the above peer.

VPRN BGP is administratively enabled upon creation. Minimally, to enable VPRN BGP in a VPRN instance, you must associate an autonomous system number and router ID for the VPRN service, create a peer group, neighbor, and associate a peer AS number. There are no default VPRN BGP groups or neighbors. Each VPRN BGP group and neighbor must be explicitly configured.

All parameters configured for VPRN BGP are applied to the group and are inherited by each peer, but a group parameter can be overridden on a specific basis. VPRN BGP command hierarchy consists of three levels:

- The global level
- The group level
- The neighbor level

For example:

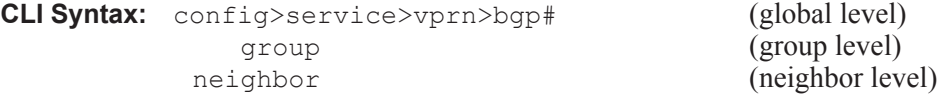

Note that the local-address must be explicitly configured if two systems have multiple BGP peer sessions between them for the session to be established.

For more information about the BGP protocol, refer to the 7750 SR OS Router Configuration Guide.

#### **Configuring VPRN BGP Group and Neighbor Parameters**

A group is a collection of related VPRN BGP peers. The group name should be a descriptive name for the group. Follow your group, name, and ID naming conventions for consistency and to help when troubleshooting faults.

All parameters configured for a peer group are applied to the group and are inherited by each peer (neighbor), but a group parameter can be overridden on a specific neighbor-level basis.

After a group name is created and options are configured, neighbors can be added within the same autonomous system to create IBGP connections and/or neighbors in different autonomous systems to create EBGP peers. All parameters configured for the peer group level are applied to each neighbor, but a group parameter can be overridden on a specific neighbor basis.

#### **Configuring Route Reflection**

Route reflection can be implemented in autonomous systems with a large internal BGP mesh to reduce the number of IBGP sessions required. One or more routers can be selected to act as focal points, for internal BGP sessions. Several BGP-speaking routers can peer with a route reflector. A route reflector forms peer connections to other route reflectors. A router assumes the role as a route reflector by configuring the **cluster** *cluster-id* command. No other command is required unless you want to disable reflection to specific peers.

If you configure the cluster command at the global level, then all subordinate groups and neighbors are members of the cluster. The route reflector cluster ID is expressed in dotted decimal notation. The ID should be a significant topology-specific value. No other command is required unless you want to disable reflection to specific peers.

If a route reflector client is fully meshed, the **disable-client-reflect** command can be enabled to stop the route reflector from reflecting redundant route updates to a client.

### **Configuring BGP Confederations**

A VPRN can be configured to belong to a BGP confederation. BGP confederations are one technique for reducing the degree of IBGP meshing within an AS. When the confederation command is in the configuration of a VPRN the type of BGP session formed with a VPRN BGP neighbor is determined as follows:

- The session is of type IBGP if the peer AS is the same as the local AS.
- The session is of type confed-EBGP if the peer AS is different than the local AS AND the peer AS is listed as one of the members in the confederation command.
- The session is of type EBGP if the peer AS is different than the local AS AND the peer AS is not listed as one of the members in the confederation command.

When a VPRN is configured to belong to a confederation, the following VPRN commands cannot be configured:

- vrf-target
- vrf-import
- vrf-export
- grt-lookup

#### **VPRN BGP CLI Syntax**

Use the CLI syntax to configure VPRN BGP parameters (BGP Configuration Commands on page 1631).

The following example displays a VPRN BGP configuration:

```
*A:ALA-1>config>service# info 
----------------------------------------------
...
         vprn 1 customer 1 create
             vrf-import "vrfImpPolCust1"
             vrf-export "vrfExpPolCust1"
             ecmp 8
             autonomous-system 10000
             route-distinguisher 10001:1
             auto-bind ldp
             vrf-target target:10001:1
             interface "to-ce1" create
                 address 11.1.0.1/24
                 sap 1/1/10:1 create
                     ingress
                         scheduler-policy "SLA2"
                          qos 100
                     exit
                     egress
                         scheduler-policy "SLA1"
                         qos 1010
                         filter ip 6
                     exit
                 exit
             exit
              static-route 6.5.0.0/24 next-hop 10.1.1.2
             bgp
                 router-id 10.0.0.1
                 group "to-cel"
                     export "vprnBgpExpPolCust1"
                    peer-as 65101
                     neighbor 10.1.1.2
                     exit
                 exit
             exit
             spoke-sdp 2 create
             exit
             no shutdown
         exit
...
----------------------------------------------
*A:ALA-1>config>service#
```
### **Configuring VPRN Protocols - RIP**

PE routers which attach to a particular VPN need to know, for each of that VPN's sites, which addresses in that VPN are at each site. There are several ways that a PE router can obtain this set of addresses. The Routing Information Protocol (RIP) sends routing update messages that include entry changes. The routing table is updated to reflect the new information.

RIP can be used as a PE/CE distribution technique. PE and CE routers may be RIP peers, and the CE may use RIP to tell the PE router the set of address prefixes which are reachable at the CE router's site. When RIP is configured in the CE, care must be taken to ensure that address prefixes from other sites (i.e., address prefixes learned by the CE router from the PE router) are never advertised to the PE. Specifically, if a PE router receives a VPN-IPv4 route, and as a result distributes an IPv4 route to a CE, then that route must not be distributed back from that CE's site to a PE router (either the same router or different routers).

In order to enable a VPRN RIP instance, the RIP protocol must be enabled in the **config>service> >vprn>rip** context of the VPRN. VPRN RIP is administratively enabled upon creation. Configuring other RIP commands and parameters are optional.

**NOTE**: Careful planning is essential to implement commands that can affect the behavior of VPRN RIP global, group, and neighbor levels. Because the RIP commands are hierarchical, analyze the values that can disable features on a particular level.

The parameters configured on the VPRN RIP global level are inherited by the group and neighbor levels. Many of the hierarchical VPRN RIP commands can be modified on different levels. The most specific value is used. That is, a VPRN RIP group-specific command takes precedence over a global VPRN RIP command. A neighbor-specific statement takes precedence over a global VPRN RIP and group-specific command. For example, if you modify a VPRN RIP neighbor-level command default, the new value takes precedence over VPRN RIP group- and global-level settings. There are no default VPRN RIP groups or neighbors. Each VPRN RIP group and neighbor must be explicitly configured.

The minimal parameters that should be configured for a VPRN instance are:

- Specify a VPRN RIP peer group.
- Specify a VPRN RIP neighbor with which to peer.
- Specify a VPRN RIP peer-AS that is associated with the above peer.

VPRN RIP command hierarchy consists of three levels:

- The global level
- The group level<br>• The neighbor level
- The neighbor level

For example:

**CLI Syntax:** config>service>vprn>rip# (global level) group (group level)<br>
neighbor (neighbor level) neighbor (neighbor level)

#### **VPRN RIP CLI Syntax**

The following example displays a VPRN RIP configuration:

```
*A:ALA-1>config>service# info 
----------------------------------------------
...
         vprn 1 customer 1 create
            vrf-import "vrfImpPolCust1"
             vrf-export "vrfExpPolCust1"
             ecmp 8
             autonomous-system 10000
             route-distinguisher 10001:1
             auto-bind ldp
             vrf-target target:10001:1
             interface "to-ce1" create
                 address 11.1.0.1/24
                 sap 1/1/10:1 create
                     ingress
                         scheduler-policy "SLA2"
                          qos 100
                     exit
                      egress
                         scheduler-policy "SLA1"
                         qos 1010
                         filter ip 6
                     exit
                 exit
             exit
             static-route 6.5.0.0/24 next-hop 10.1.1.2
             bgp
                 router-id 10.0.0.1
                 group "to-cel"
                     export "vprnBgpExpPolCust1"
                    peer-as 65101
                    neighbor 10.1.1.2
                     exit
                 exit
             exit
             rip
                 export "vprnRipExpPolCust1"
                 group "cel"
                    neighbor "to-ce1"
                     exit
                 exit
             exit
             spoke-sdp 2 create
             exit
             no shutdown
         exit
...
     ----------------------------------------------
*A:ALA-1>config>service# info
```
For more information about the RIP protocol, refer to the 7750 SR OS Router Configuration Guide.

#### <span id="page-16-0"></span>**Configuring VPRN Protocols - OSPF**

Each VPN routing instance is isolated from any other VPN routing instance, and from the routing used across the backbone. OSPF can be run with any VPRN, independently of the routing protocols used in other VPRNs, or in the backbone itself. For more information about the OSPF protocol, refer to the 7750 SR OS Router Configuration Guide.

**CLI Syntax:** config>service>vprn>ospf#

#### **VPRN OSPF CLI Syntax**

Refer to OSPF Configuration Commands on page 1636 for CLI syntax to configure VPRN parameters.

The following example displays the VPRN OSPF configuration shown above:

```
*A:ALA-48>config>service# info
     ----------------------------------------------
      vprn 2 customer 1 create
             interface "test" create
             exit
             no shutdown
         exit
             area 0.0.0.0
                 virtual-link 1.2.3.4 transit-area 1.2.3.4
                    hello-interval 9
                     dead-interval 40
                 exit
         exit
----------------------------------------------
*A:ALA-48>config>service#
```
For more information about the OSPF protocol, refer to the 7750 SR OS Router Configuration Guide.

### **Configuring TMS Parameters**

The following example displays a VPRN TMS configuration:

```
configure
    service
         customer 1 create
            description "Default customer"
         exit
         vprn 1 customer 1 create
             ecmp 16
             router-id 0.0.3.1
             autonomous-system 1
             route-distinguisher 1.1.1.3:1
             auto-bind ldp
             vrf-target target:1:1
             tms-interface "mda-1-1" create
                 address 20.12.0.43/32
                 description "tms-1-1"
                 port 1/1
                 password "password=arbor zone-secret=admin"
             exit
             tms-interface "mda-2-1" create
                 address 20.12.0.44/32
                 description "tms-2-1"
                 port 2/1
                 password "password=arbor zone-secret=admin"
             exit
             tms-interface "mda-2-2" create
                 address 20.12.0.45/32
                 description "tms-2-2"
                 port 2/2
                 password "password=arbor zone-secret=admin"
             exit
             tms-interface "mda-3-1" create
                 address 20.12.0.46/32
                 description "tms-3-1"
                 port 3/1
                 password "password=arbor zone-secret=admin"
             exit
             no shutdown
         exit
     exit 
exit 
configure service vprn 1
          tms-interface "mda-1-1" create
             address 20.12.0.43/32
              description "tms-1-1"
              port 1/1
              password "password=arbor zone-secret=admin"
          exit
      exit
      configure router
        interface "itfToArborCP"
            address 10.12.0.1/24
             port 3/2/4
         exit
      exit
```
#### **Configuration Notes:**

- Use the mda-type isa-tms parameter for this configuration
- The tms-interface address 20.12.0.43/32 should be configured on the ArborSP via "Administration> Peakflow Appliances"
- The port is the card/mda
- The tms-interface address 20.12.0.43/32 results in a static-route in the Base instance

\*A:Dut-C# show router route-table 20.12.0.43/32

```
===============================================================================
Route Table (Router: Base)
===============================================================================
Dest Prefix[Flags] Type Proto Age Pref
Next Hop[Interface Name] Metric
-------------------------------------------------------------------------------
20.12.0.43/32 Remote Static 00h08m49s 5
vprn1:mda-1-1 1
-------------------------------------------------------------------------------
```
- The tms-interface zone-secret=admin should match with the zone-secret used on the ArborSP
- The tms-interface password=arbor should be used as password during ssh/telnet to tms
- The tms-interface ipv6. This is a prerequisite for adding IPv6 TMS routes and scrubbing IPv6 traffic
- The connectivity SR/ArborSP goes via port 3/2/4 interface itfToArborCP (10.12.0.1) to an interface (10.12.0.2) of the ArborSP.
- On the ArborSP, to reach the TMS, a static route like this is needed: 20.12.0.0/24 with next-hop 10.12.0.1
- On the SR, to reach the ArborSP a static-route like this is needed (with 138.203.71.202 the mgmt ip address of the ArborSP (eth0): static-route 138.203.71.202/32 next-hop 10.12.0.2
- Use the same ntp server on both SR/ArborSP and enable ntp-server (because CPM is ntp server for isa-tms's)
- A policy (in this example "exporttmsgrt") is needed to leak tms routes to bgp
- If you want to telnet/ping to tms, then you should enable first following services: ssh 127.1.mda.slot -l admin router management

```
 ip access add ping all 0.0.0.0/0
 ip access add telnet all 0.0.0.0/0
 ip access commit
 services telnet start
 config write
```
- On the ArborSP
- Use a TMS cluster which holds the relevant isa-tms's Administration> Mitigation> TMS-ISA Clusters
- Put the TMS cluster in a TMS group Administration> Mitigation> TMS Groups

• Use the TMS Group in the mitigation rule (Mitigation> Threat Management> Add> TMS Appliances)

#### <span id="page-20-0"></span>**Configuring a VPRN Interface**

Interface names associate an IP address to the interface, and then associate the IP interface with a physical port. The logical interface can associate attributes like an IP address, port, Link Aggregation Group (LAG) or the system.

There are no default interfaces.

Note that you can configure a VPRN interface as a loopback interface by issuing the loopback command instead of the **sap** *sap-id* command. The loopback flag cannot be set on an interface where a SAP is already defined and a SAP cannot be defined on a loopback interface.

When using mtrace/mstat in a Layer 3 VPN context then the configuration for the VPRN should have a loopback address configured which has the same address as the core instance's system address (BGP next-hop).

Refer to OSPF Configuration Commands on page 1636 for CLI commands and syntax.

The following example displays a VPRN interface configuration:

```
*A:ALA-1>config>service>vprn# info
----------------------------------------------
...
        vprn 1 customer 1 create
            vrf-import "vrfImpPolCust1"
            vrf-export "vrfExpPolCust1"
            ecmp 8
            autonomous-system 10000
            route-distinguisher 10001:1
            auto-bind ldp
             vrf-target target:10001:1
            interface "to-ce1" create
                address 11.1.0.1/24
                 exit
            exit
            static-route 6.5.0.0/24 next-hop 10.1.1.2
            spoke-sdp 2 create
            exit
            no shutdown
         exit
...
----------------------------------------------
*A:ALA-1>config>service#
```
## **Configuring Overload State on a Single SFM**

A 7x50 system with a single SFM installed has a system multicast throughput that is only a half of a 7x50 system with dual SFMs installed. For example, in a mixed environment in which IOM1s, IOM2s, and IOM3s are installed in the same system (chassis mode B or C), system multicast throughput doubles when redundant SFMs are used instead of a single SFM. If the required system multicast throughput is between 16G and 32G (which means both SFMs are being actively used), when there is an SFM failure, multicast traffic needs to be rerouted around the node.

Some scenarios include:

- There is only one SFM installed in the system
- One SFM (active or standby) failed in a dual SFM configuration
- The system is in the ISSU process

You can use an overload state in IGP to trigger the traffic reroute by setting the overload bit or setting the metric to maximum in OSPF. Since PIM uses IGP to find out the upstream router, a next-hop change in IGP will cause PIM to join the new path and prune the old path, which effectively reroutes the multicast traffic downstream. When the problem is resolved, the overload condition is cleared, which will cause the traffic to be routed back to the router.

### <span id="page-22-0"></span>**Configuring a VPRN Interface SAP**

A SAP is a combination of a port and encapsulation parameters which identifies the service access point on the interface and within the SR. Each SAP must be unique within a router. A SAP cannot be defined if the interface **loopback** command is enabled.

When configuring VPRN interface SAP parameters, a default QoS policy is applied to each ingress and egress SAP. Additional QoS policies and scheduler policies must be configured in the **config>qos** context. Filter policies are configured in the **config>filter** context and must be explicitly applied to a SAP. There are no default filter policies.

VPRN interface ATM SAP parameters can only be configured on ATM-type MDAs and ATMconfigured ports. The **periodic-loopback** command can only be enabled when the config>system>atm>oam context is enabled. See the 7750 SR OS Basic System Configuration Guide*.*

Refer to OSPF Configuration Commands on page 1636 for CLI commands and syntax.

The following example displays a VPRN interface SAP configuration:

```
*A:ALA-1>config>service# info
      ----------------------------------------------
...
         vprn 1 customer 1 create
            vrf-import "vrfImpPolCust1"
            vrf-export "vrfExpPolCust1"
            ecmp 8
            autonomous-system 10000
            route-distinguisher 10001:1
            auto-bind ldp
             vrf-target target:10001:1
             interface "to-ce1" create
                 address 11.1.0.1/24
                 sap 1/1/10:1 create
                     ingress
                         scheduler-policy "SLA2"
                         qos 100
                     exit
                     egress
                         scheduler-policy "SLA1"
                         qos 1010
                         filter ip 6
                     exit
                 exit
             exit
             static-route 6.5.0.0/24 next-hop 10.1.1.2
             spoke-sdp 2 create
             exit
             no shutdown
        exit
...
----------------------------------------------
*A:ALA-1>config>service#
```
# **Configuring IPSec Parameters**

The following output displays service with IPSec parameters configured.

```
*A:ALA-49>config# info
----------------------------------------------
...
    service
         ies 100 customer 1 create
             interface "ipsec-public" create
                 address 10.10.10.1/24
                 sap ipsec-1.public:1 create
                 exit
             exit
             no shutdown
         exit
       vprn 200 customer 1 create
             ipsec
                 security-policy 1 create
                     entry 1 create
                         local-ip 172.17.118.0/24
                         remote-ip 172.16.91.0/24
                     exit
                 exit
             exit
           route-distinguisher 1:1
             ipsec-interface "ipsec-private" create
                 sap ipsec-1.private:1 create
                     tunnel "remote-office" create
                         security-policy 1
                        local-gateway-address 10.10.10.118 peer 10.10.7.91 delivery-service 
100
                          dynamic-keying
                              ike-policy 1
                              pre-shared-key "humptydumpty"
                              transform 1
                          exit
                          no shutdown
                      exit
                 exit
             exit
             interface "corporate-network" create
                 address 172.17.118.118/24
                 sap 1/1/2 create
                 exit
             exit
         static-route 172.16.91.0/24 ipsec-tunnel "remote-office" 
             no shutdown
         exit
    exit
...
----------------------------------------------
```
\*A:ALA-49>config#

# <span id="page-24-0"></span>**Service Management Tasks**

This section discusses the following service management tasks:

- [Modifying VPRN Service Parameters on page 1581](#page-24-1)
- [Deleting a VPRN Service on page 1582](#page-25-0)

## <span id="page-24-1"></span>**Modifying VPRN Service Parameters**

Use the CLI syntax to modify VPRN parameters (VPRN Services Command Reference on page 1585).

The following example displays the VPRN service creation output.

```
*A:ALA-1>config>service# info
----------------------------------------------
...
         vprn 1 customer 1 create
            shutdown
            vrf-import "vrfImpPolCust1"
            vrf-export "vrfExpPolCust1"
            ecmp 8
            maximum-routes 2000
            autonomous-system 10000
             route-distinguisher 10001:1
             interface "to-ce1" create
                 address 10.1.1.1/24
                sap 1/1/10:1 create
                exit
             exit
             static-route 6.5.0.0/24 next-hop 10.1.1.2
             bgp
                 router-id 10.0.0.1
                 group "to-ce1"
                    export "vprnBgpExpPolCust1"
                    peer-as 65101
                    neighbor 10.1.1.2
                     exit
                 exit
             exit
             spoke-sdp 2 create
             exit
        exit
...
----------------------------------------------
*A:ALA-1>config>service>vprn#
```
## <span id="page-25-0"></span>**Deleting a VPRN Service**

An VPRN service cannot be deleted until SAPs and interfaces are shut down and deleted. If protocols and/or a spoke-SDP are defined, they must be shut down and removed from the configuration as well.

Use the following CLI syntax to delete a VPRN service:

```
CLI Syntax: config>service#
         [no] vprn service-id [customer customer-id]
            shutdown
            [no] interface ip-int-name
              shutdown
              [no] sap sap-id]
            [no] bgp
              shutdown
            [no] rip
               shutdown
            [no] spoke-sdp sdp-id 
              [no] shutdown
```
## <span id="page-26-0"></span>**Disabling a VPRN Service**

```
CLI Syntax: config>service#
           vprn service-id [customer customer-id]
               shutdown
Example: config>service# vprn 1
           config>service>vprn# shutdown
           config>service>vprn# exit
*A:ALA-1>config>service# info
----------------------------------------------
...
         vprn 1 customer 1 create
            shutdown
            vrf-import "vrfImpPolCust1"
            vrf-export "vrfExpPolCust1"
            ecmp 8
             autonomous-system 10000
            route-distinguisher 10001:1
            auto-bind ldp
             vrf-target target:10001:1
             interface "to-ce1" create
                address 11.1.0.1/24
                sap 1/1/10:1 create
                     ingress
                        scheduler-policy "SLA2"
                         qos 100
                    exit
                     egress
                        scheduler-policy "SLA1"
                        qos 1010
                         filter ip 6
                    exit
                 exit
             exit
             static-route 6.5.0.0/24 next-hop 10.1.1.2
             bgp
                 router-id 10.0.0.1
                 group "to-cel"
                    export "vprnBgpExpPolCust1"
                    peer-as 65101
                    neighbor 10.1.1.2
                    exit
                 exit
             exit
             rip
                 export "vprnRipExpPolCust1"
                 group "cel"
                    neighbor "to-ce1"
                    exit
                 exit
             exit
            spoke-sdp 2 create
            exit
         exit
...
   ----------------------------------------------
*A:ALA-1>config>service#
```
A VPRN service can be shut down without deleting any service parameters.

**7750 SR OS Services Guide Page 1583**

# <span id="page-27-0"></span>**Re-enabling a VPRN Service**

To re-enable a VPRN service that was shut down.

**CLI Syntax:** config>service# vprn *service-id* [customer *customer-id*] no shutdown